## **Jak korzystać z zakupionej subskrypcji Office 365 lub Usługi Online?**

Po złożeniu zamówienia u dostawcy, Klient otrzymuje maila z potwierdzeniem złożenia zamówienia na subskrypcje wraz z **loginem i hasłem do konta Office 365.**

Aby skorzystać z usługi, **należy zalogować się do [Konta Office 365](https://login.microsoftonline.com/)** , korzystając z podanego loginu i hasła (konto służbowe).

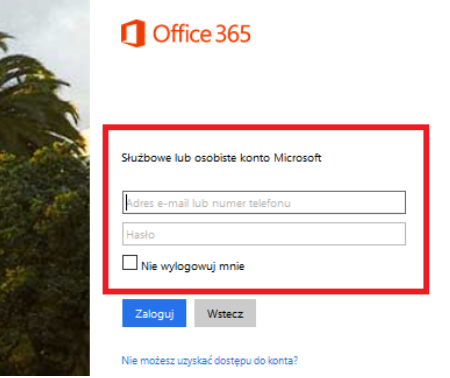

**Po zalogowaniu prosimy o zmianę hasła ze względów bezpieczeństwa.**

Aby pobrać oprogramowanie należy **dodać użytkownika/użytkowników i przypisać plan subskrypcji**.

Na stronie głównej **Administratora**, wybieramy opcję **Użytkownicy Dodaj użytkownika**:

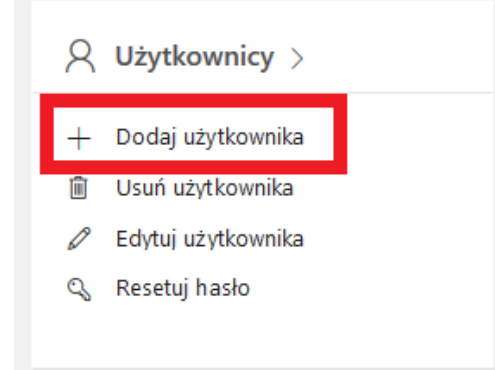

Kolejnym krokiem jest **wypełnienie formularza** z danymi użytkownika Usługi:

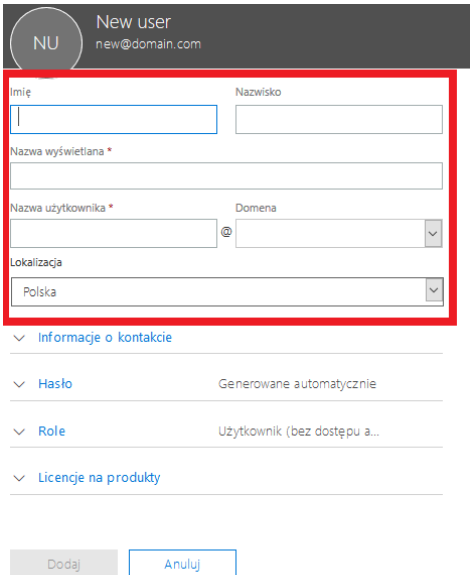

Formularz można **rozwinąć i uzupełnić** o dodatkowe dane takie jak np. stanowisko, dział itd.:

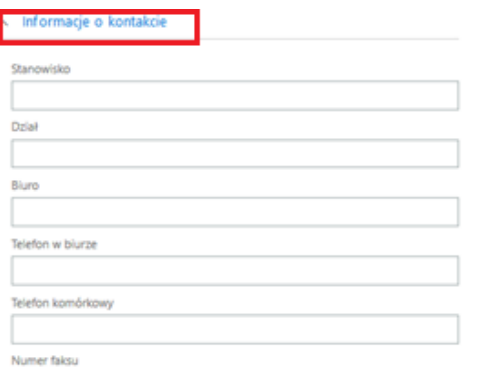

Kolejnym krokiem jest przypisanie zakupionej subskrypcji pod konkretnego użytkownika **– licencje na produkty**

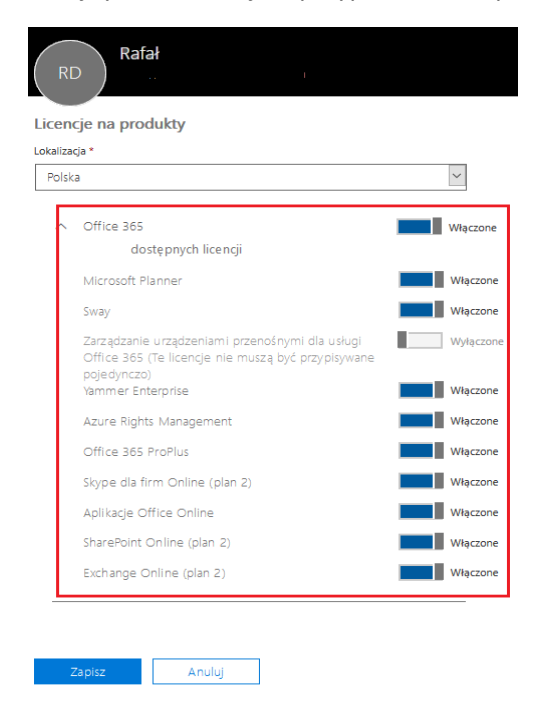

Po wypełnieniu formularza i jego potwierdzeniu, pojawi się **potwierdzenie dodania użytkownika**:

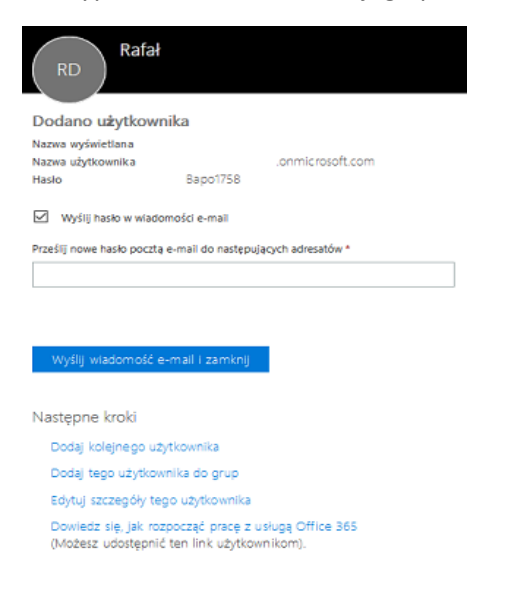

Ilość przypisanych subskrypcji można sprawdzić w panelu **Administracyjnym Rozliczenia Licencje:**

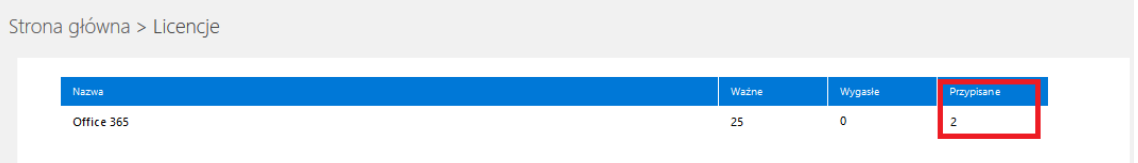

Po przypisaniu Usługi jest możliwość pobrania oprogramowania – **zainstaluj moje oprogramowanie** 

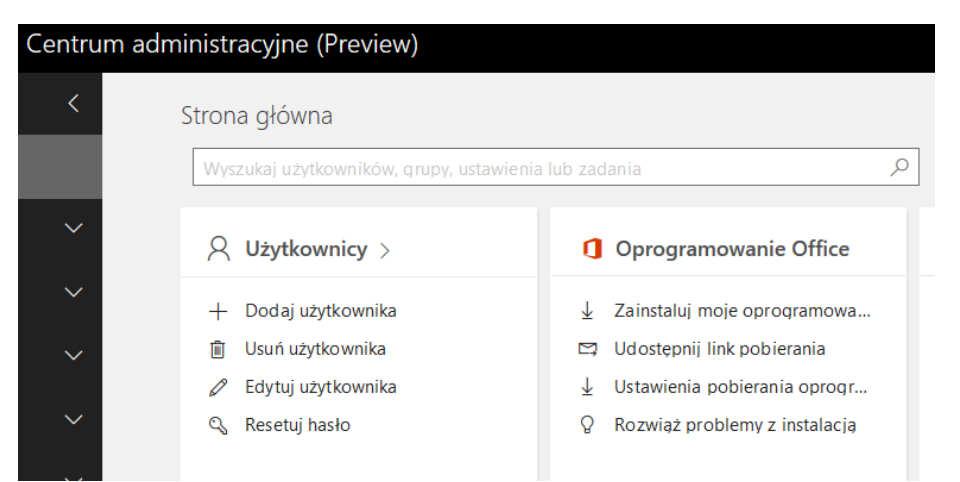